## **CURSO DE HTML, CSS Y JAVASCRIPT**

# **ROLLOVER CON JAVASCRIPT**

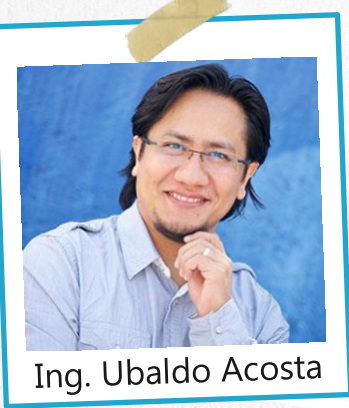

Por el experto: Ing. Ubaldo Acosta

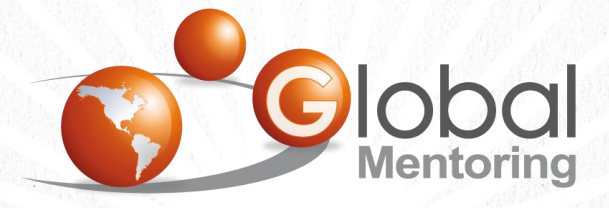

**UNIVERSIDAD** 

**JAVA** 

Experiencia y Conocimiento para tu vida

**CURSO DE HTML, CSS Y JAVASCRIPT** 

# **OBJETIVO DEL EJERCICIO**

Crear un proyecto con JavaScript para poner en práctica el concepto de Rollover. Al finalizar veremos:

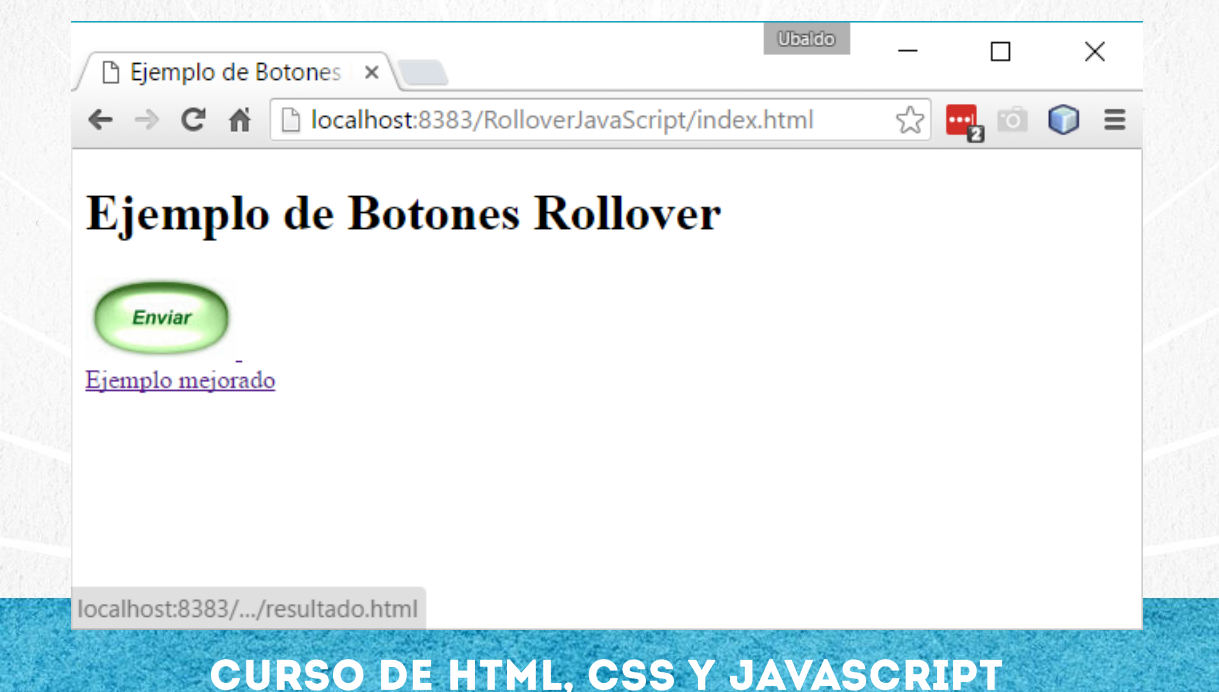

# PASO 1. CREAR PROYECTO NUEVO

#### Creamos un nuevo proyecto:

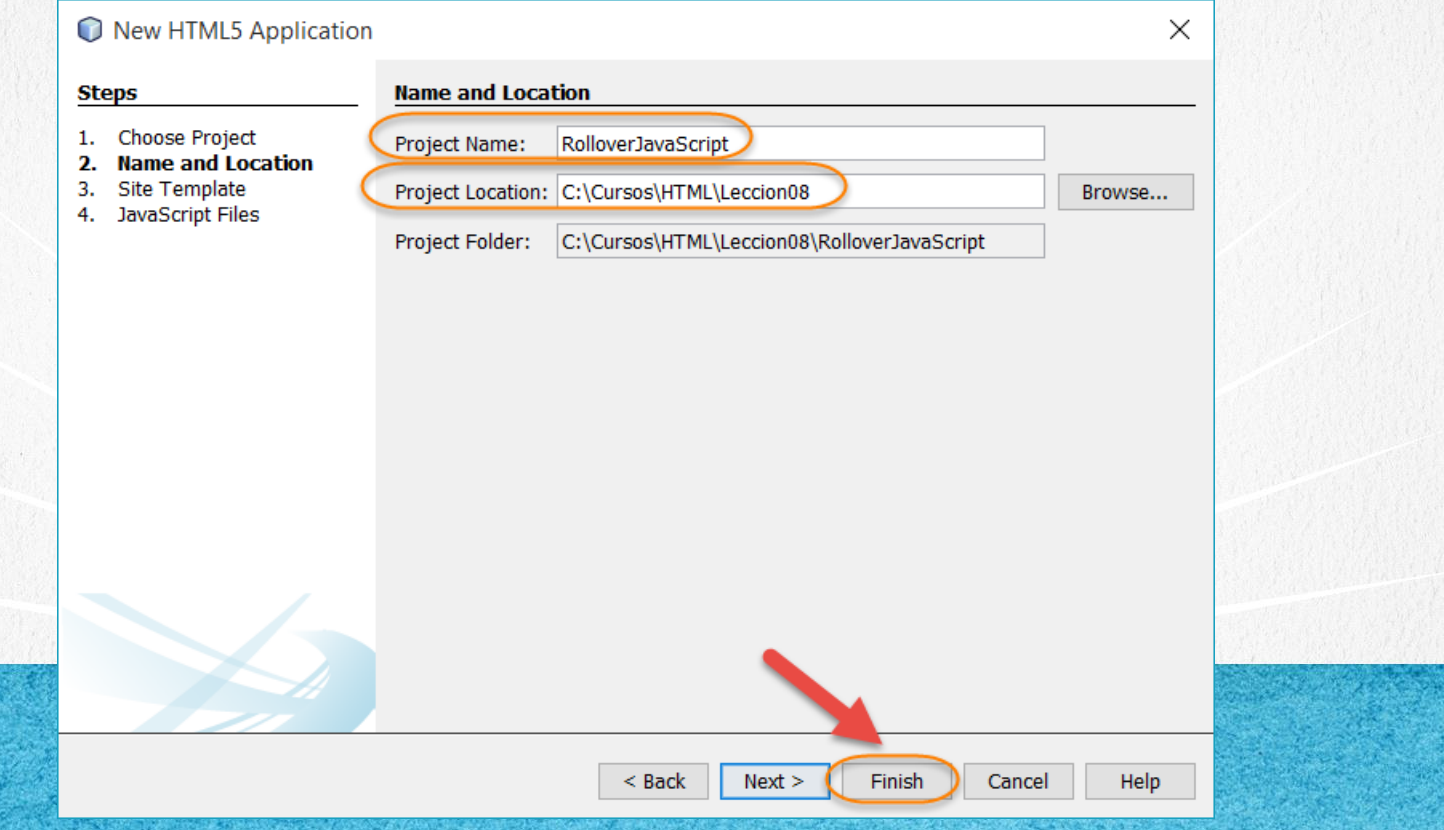

# PASO 2. CREAR ARCHIVO NUEVO

### Creamos un nuevo archivo funciones.js:

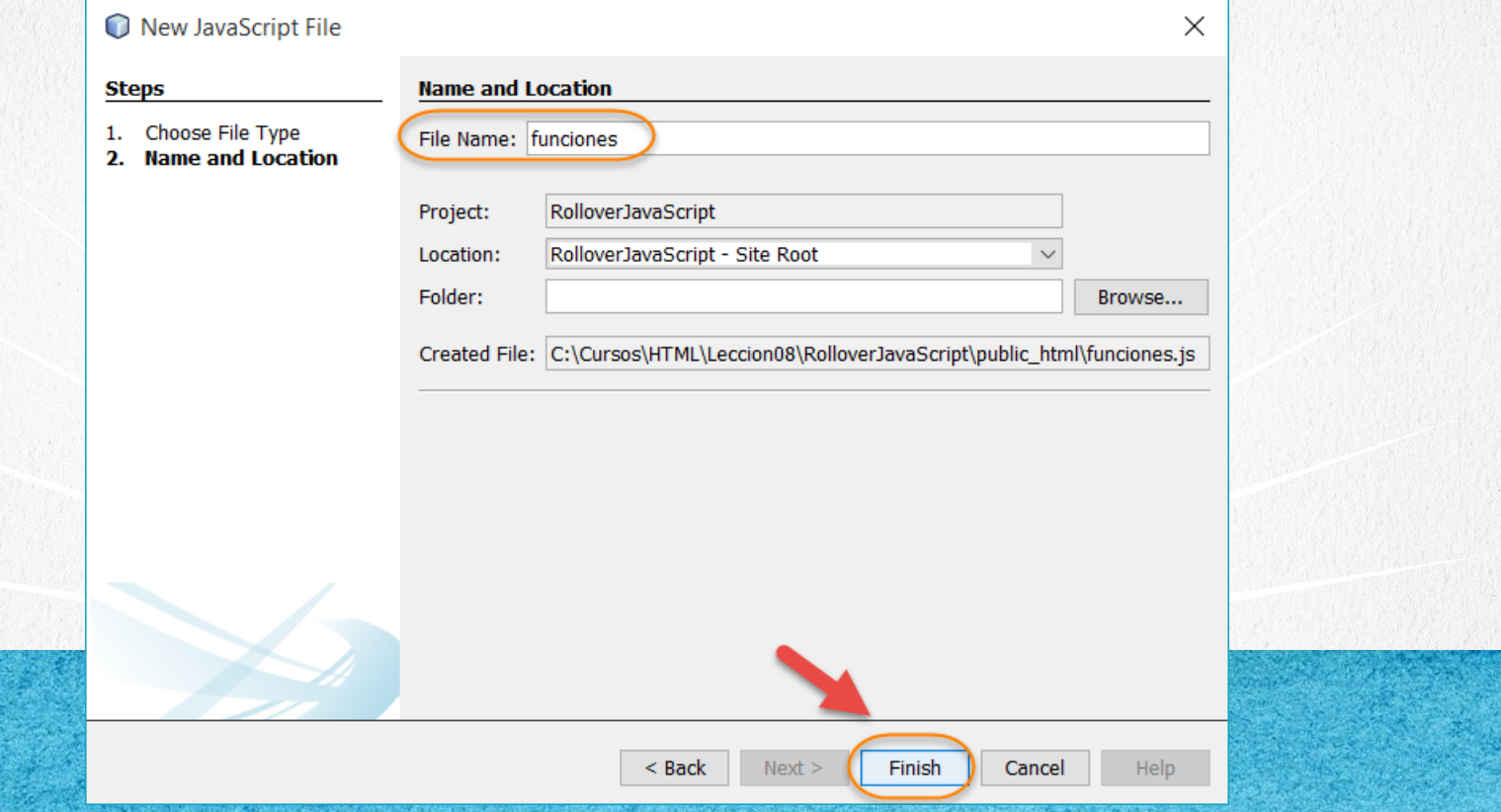

# PASO 3. CREAR ARCHIVO NUEVO

### Creamos un nuevo archivo estilos.js:

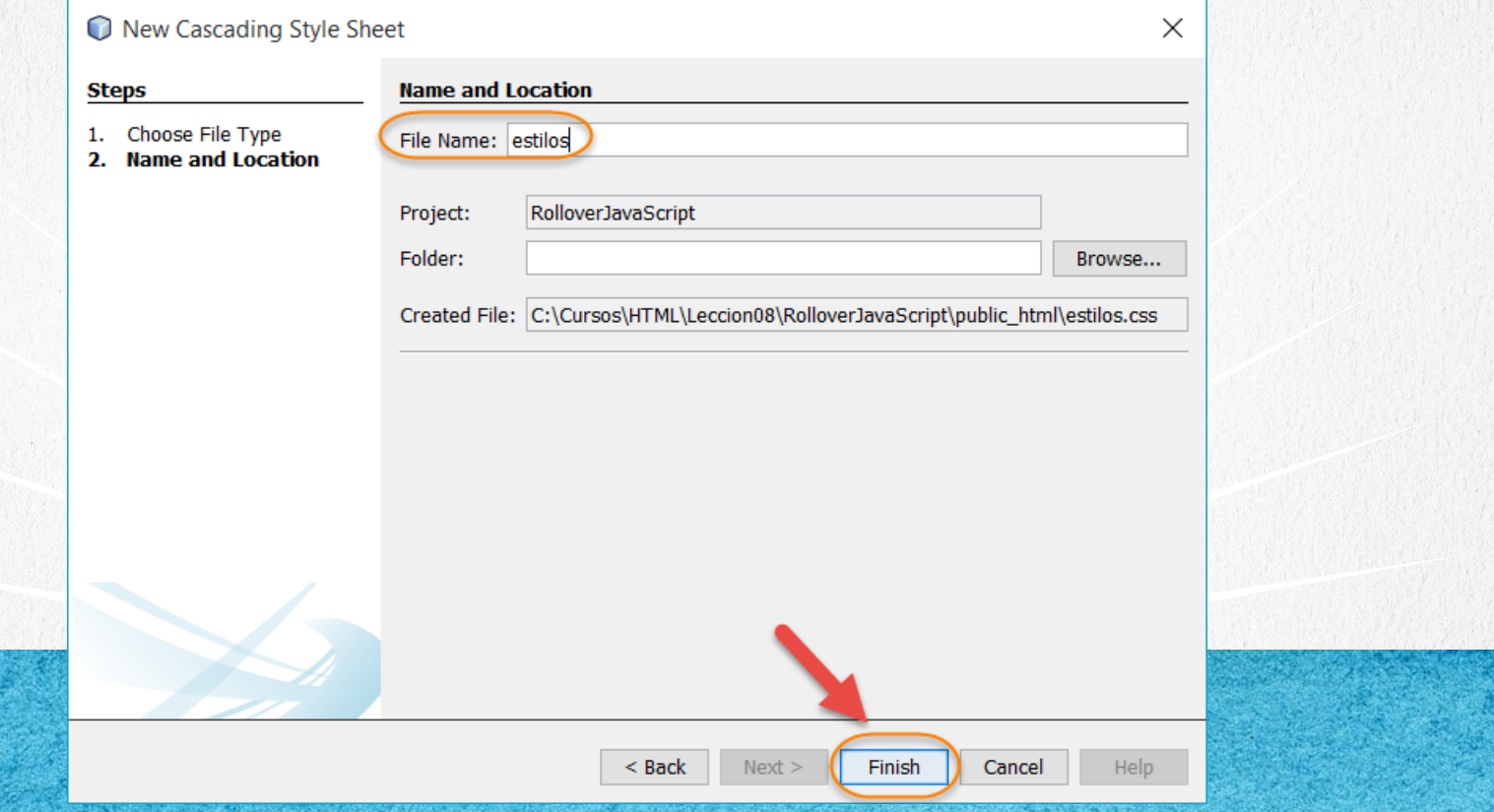

# PASO 4. CREAR ARCHIVO NUEVO

### Creamos un nuevo archivo mejorado.html:

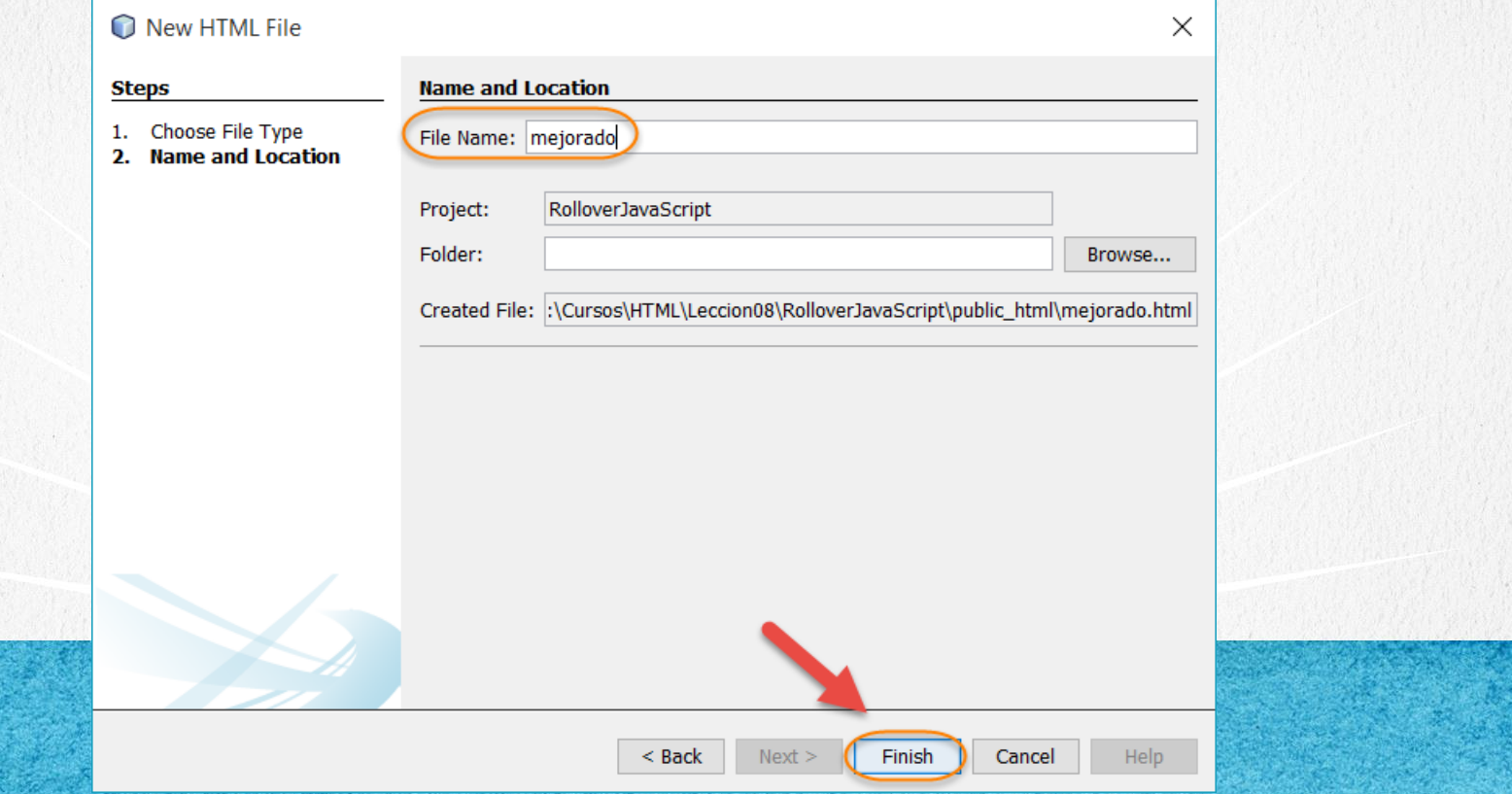

# **PASO 5. CREAR ARCHIVO NUEVO**

#### Creamos un nuevo archivo resultado.html:

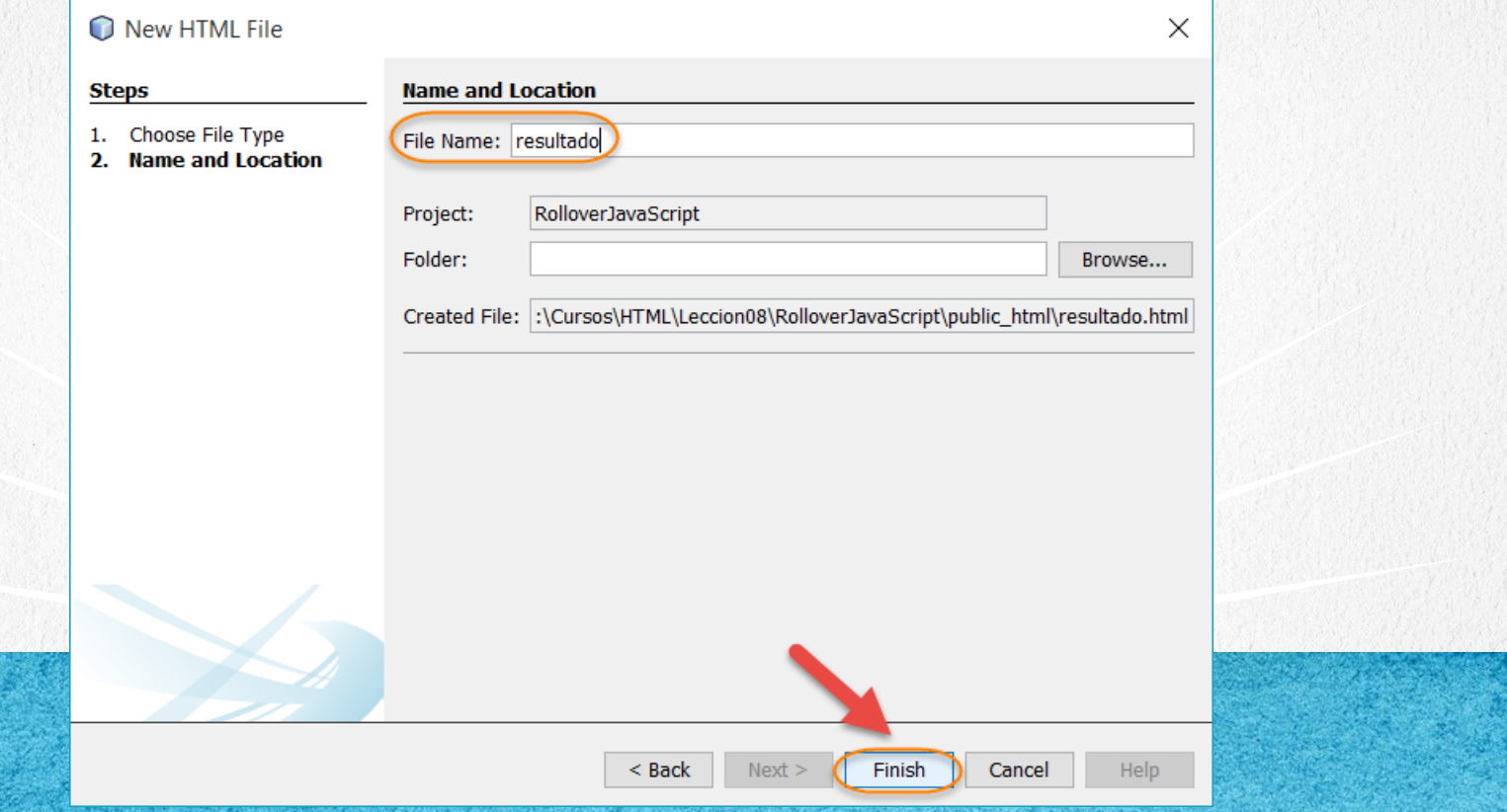

# PASO 6. DESCARGAMOS IMÁGENES

Descargamos las imágenes a utilizar dentro del proyecto:

## [http://icursos.net/cursos/HTML/Leccion08/RolloverJavaScript/boton\\_on.jpg](http://icursos.net/cursos/HTML/Leccion08/RolloverJavaScript/boton_on.jpg)

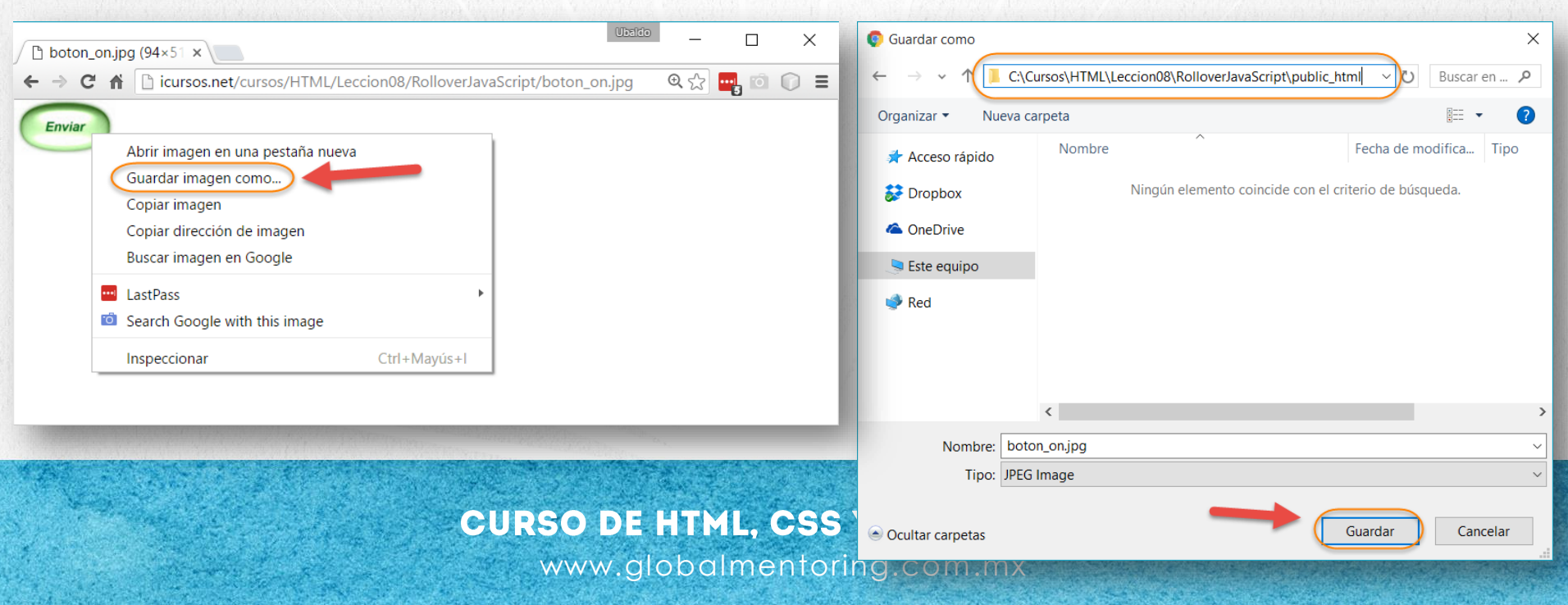

# PASO 7. DESCARGAMOS IMÁGENES

Descargamos las imágenes a utilizar dentro del proyecto:

## [http://icursos.net/cursos/HTML/Leccion08/RolloverJavaScript/boton\\_off.jpg](http://icursos.net/cursos/HTML/Leccion08/RolloverJavaScript/boton_off.jpg)

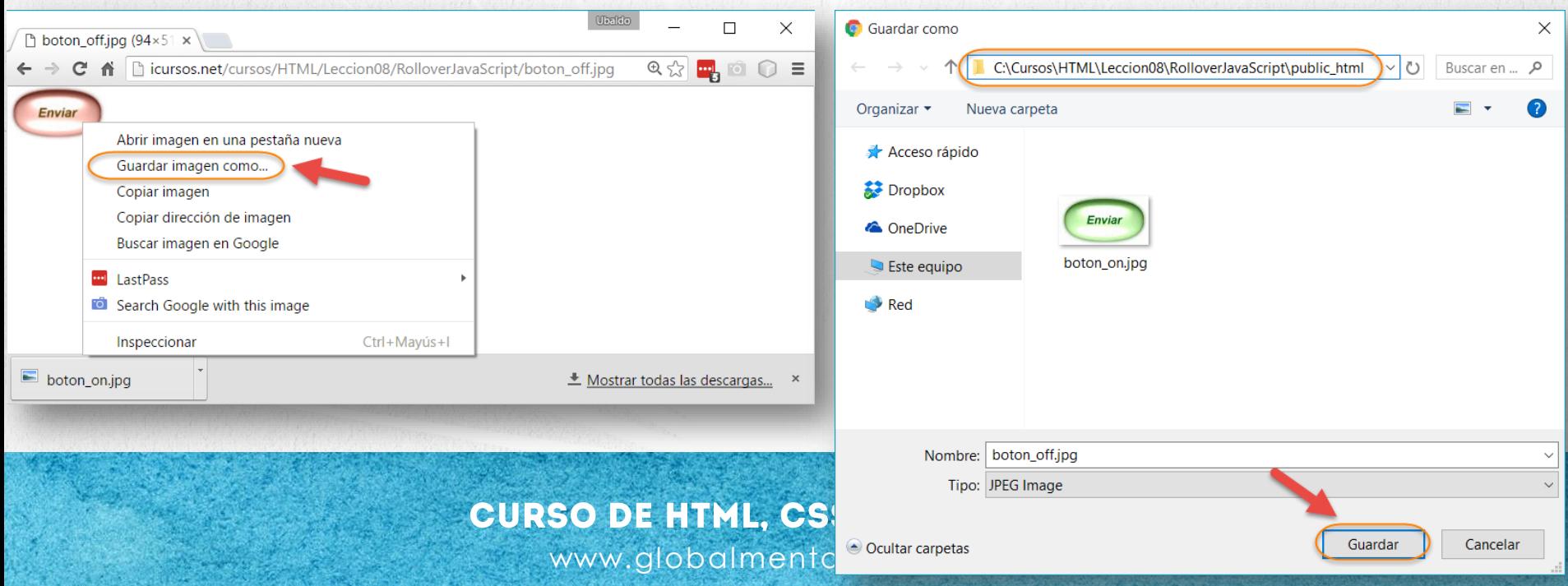

# **PASO 8. MODIFICAMOS EL ARCHIVO HTML**

## [Archivo index.html:](http://icursos.net/cursos/HTML/Leccion08/RolloverJavaScript/index.txt)

```
<!DOCTYPE html>
\hbox{\tt <html>>}<head>
        <meta charset="UTF-8">
        <title>Ejemplo de Botones Rollover</title>
        <link rel="stylesheet" type="text/css" href="estilos.css">
    </head>
    <body>
        <h1>Ejemplo de Botones Rollover</h1>
        <a href="resultado.html"
           onmouseover="document.boton.src = 'boton_on.jpg'"
           onmouseout="document.boton.src = 'boton_off.jpg'">
            <img src="boton_off.jpg" name="boton" alt="boton"/>
        </a>
        \frac{1}{2}<a href="mejorado.html">Ejemplo mejorado</a>
    </body>
\langle/html>
```
# PASO 9. MODIFICAMOS EL ARCHIVO

## [Archivo funciones.js:](http://icursos.net/cursos/HTML/Leccion08/RolloverJavaScript/funciones.js)

```
window. onload = cargarImagenes;
```

```
function cargarImagenes() {
    for (var i = 0; i < document.images.length; i++) {
        if (document.images[i].parentNode.tagName == "A") {
            configuraRollover(document.images[i]);
        }
    }
}
function configuraRollover(imagen) {
    imageni.imagenOff = new Image();
    imagen.imagenOff.src = "boton off.jpg";
    imagen.omouseout = cambiaOff;imagen.imagenOn = new Image();
    imagen.imagenOn.src = "boton on.jpg";
```
imagen.onmouseover = cambiaOn;

}

# PASO 9. MODIFICAMOS EL ARCHIVO (CONT)

## [Archivo funciones.js:](http://icursos.net/cursos/HTML/Leccion08/RolloverJavaScript/funciones.js)

```
/**
 * Estas funciones se ejecutan segun el evento que se dispare
 * pero no es al iniciar la pagina, sino dependen del 
 * boton que se presione, son conocidas como handlers
 \star//Se asocio al evento onmouseout
function cambiaOff() {
    this.src = this.imagenOff.src;//tomamos los valores ya asociados
}
//Se asocio al evento onmouseover
function cambiaOn() {
    this.src = this.imagenOn.src;//tomamos los valores ya asociados
}
```
**CURSO DE HTML, CSS Y JAVASCRIPT** 

# PASO 10. MODIFICAMOS EL ARCHIVO

## [Archivo estilos.css:](http://icursos.net/cursos/HTML/Leccion08/RolloverJavaScript/estilos.css)

body { background:#ffffff; } img{

border:none;

}

**CURSO DE HTML, CSS Y JAVASCRIPT** 

# **PASO 11. MODIFICAMOS EL ARCHIVO**

## [Archivo mejorado.html:](http://icursos.net/cursos/HTML/Leccion08/RolloverJavaScript/mejorado.txt)

```
<!DOCTYPE html>
\hbox{\tt <html>>}<head>
     <meta charset="UTF-8">
    <title>Ejercicio Rollover Mejorado</title>
    <link rel="stylesheet" type="text/css" href="estilos.css">
    <script type="text/javascript" src="funciones.js"></script>
  </head>
  <body>
    <h1>Ejercicio Rollover Mejorado</h1>
    \langle a \rangle href="otro.html">
      <img src="boton_off.jpg" alt="Boton Enviar" id="boton">
    \langlea>
  </body>
</html>
```
#### **CURSO DE HTML, CSS Y JAVASCRIPT**

# **PASO 12. MODIFICAMOS EL ARCHIVO**

## [Archivo resultado.html:](http://icursos.net/cursos/HTML/Leccion08/RolloverJavaScript/resultado.txt)

```
<!DOCTYPE html>
<html>
    <head>
        <meta charset="UTF-8">
        <title>Otro HTML</title>
    </head>
    <body>
        <h1>Este es el resultado de presionar el boton de Enviar</h1>
    </body>
\langle/html\rangle
```
#### **CURSO DE HTML, CSS Y JAVASCRIPT**

## **PASO 13. EJECUTAMOS EL PROYECTO**

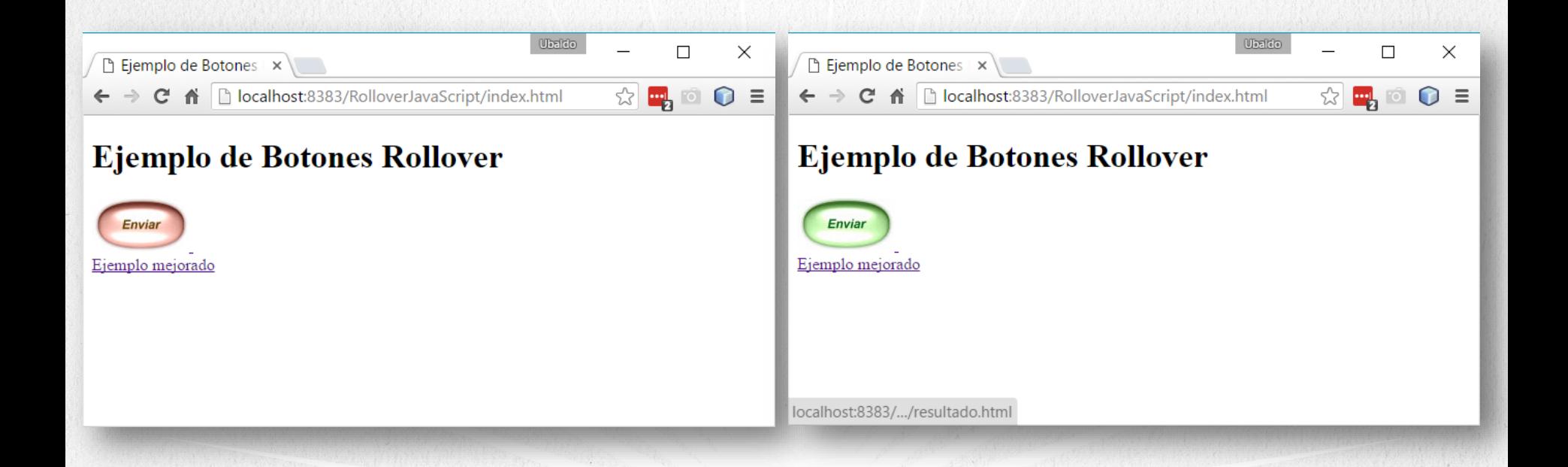

#### **CURSO DE HTML, CSS Y JAVASCRIPT**

# CONCLUSIÓN DEL EJERCICIO

Con este ejercicio hemos puesto en práctica el concepto de Rollover, y con esto podemos agregarlo a cualquier de nuestros formularios html.

Vimos dos ejemplos, uno utilizando directamente los eventos de html y otro ocultando más el código y agregando funciones de JavaScript para administrar el cambio de imágenes.

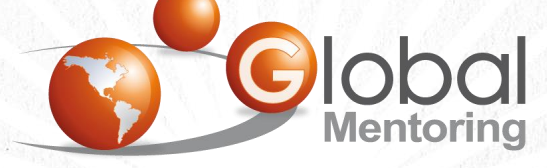

Experiencia y Conocimiento para tu vida

## **CURSO ONLINE**

# **EDEMIL** CSS Y JAVASCRIPT

Por: Ing. Ubaldo Acosta

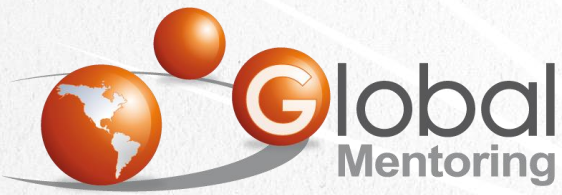

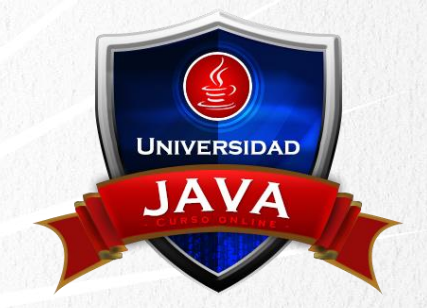

Experiencia y Conocimiento para tu vida

#### **CURSO DE HTML, CSS Y JAVASCRIPT**